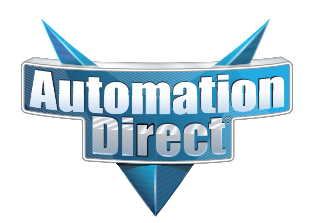

# **Errata Sheet Errata Sheet**

**This Errata Sheet contains corrections or changes made after the publication of this manual.**

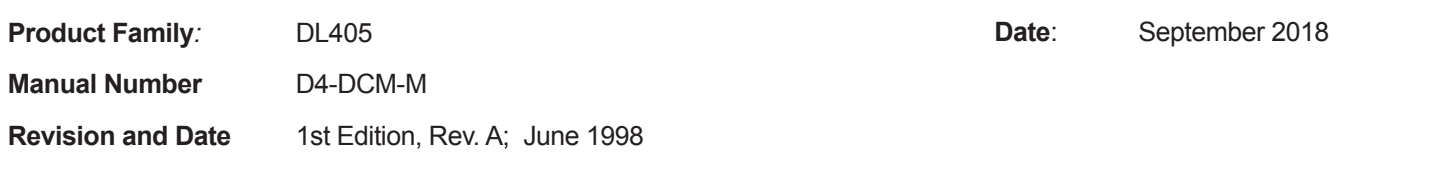

## **Changes to Page 7. Specifications**

Operating Specifications

Revise the row 3 "Location of module" specification as follows:

Change "CPU base only, any slot except Slot 0 or CPU slot" to read "CPU base only, maximum 7".

## **Changes to Page 16. Building the Communication Cable**

Consideration 4: Cable Specifications

In the first paragraph, replace the sentence "A cable constructed equivalent to Belden 9855 will be sufficient" with the following:

"AutomationDirect L19772-1 (Belden 8102) or equivalent will be sufficient".

### **Changes to Page 17. Building the Communication Cable (continued)**

Multi-drop Termination Resistors

In the first paragraph, replace the last sentence: "For example, a typical 22 AWG solid conductor cable with 4.5 twists per foot has a typical impedance of about 120 ohms." with the following:

"For example, AutomationDirect L19772-1 (Belden 8102) or equivalent has a nominal characteristic impedance of 100 ohms".

Also on page 17, change two callouts in the upper Line-to-Line Termination drawing. Change the callouts saying "120 ohm Resistor" to "100 Ohms Resistor"

Change two callouts in the lower Line-to-Ground Termination drawing. Change the callouts saying "62 ohm Resistors" to "51 Ohms Resistors"

# **Introduction**

In This Section. . . .

- Overview
- DCM Hardware
- Applications
- Specifications
- Using the DCM Five Steps

 $\overline{1}$ 

# **Overview**

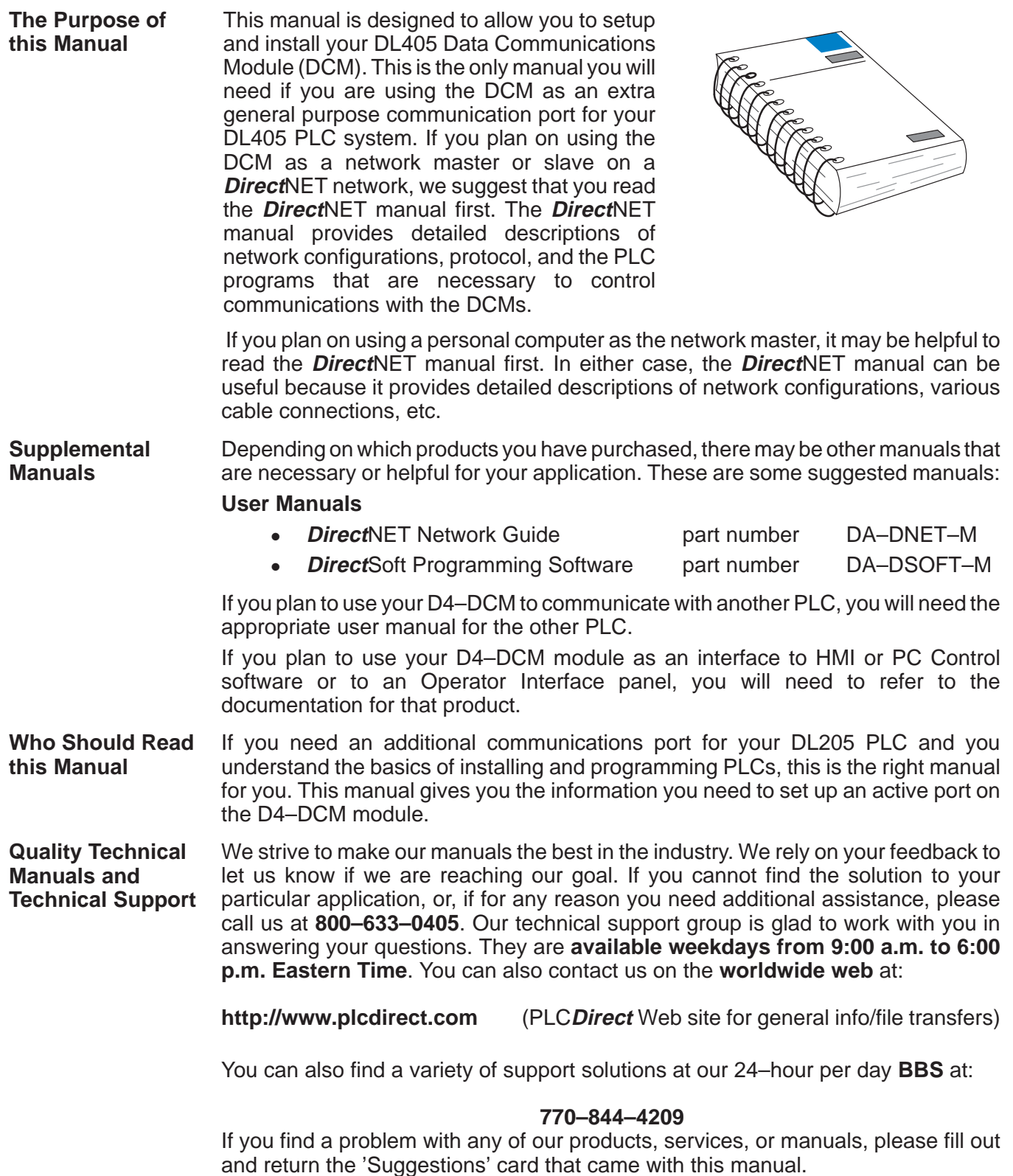

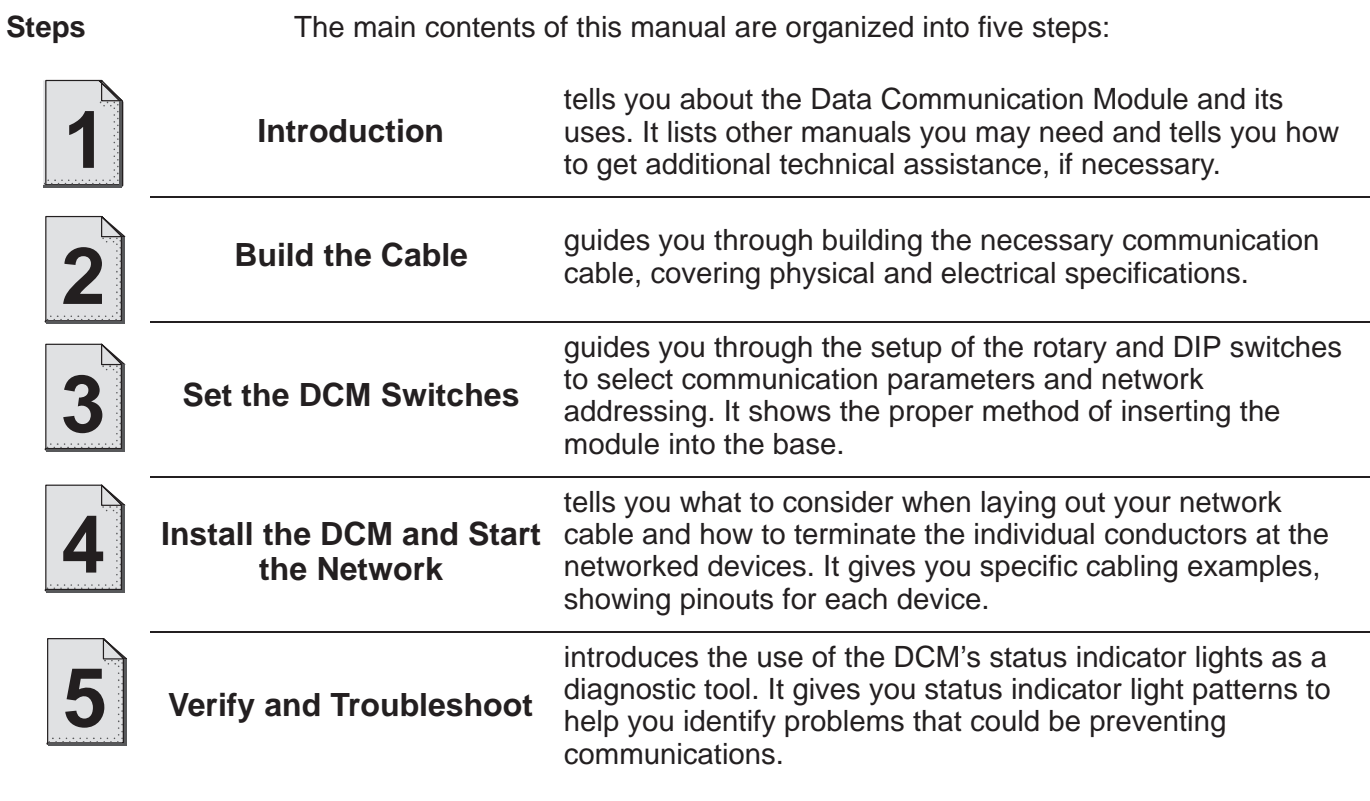

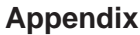

Additional reference information for the D4–DCM is available in this appendix:

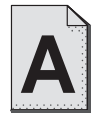

**RLL Communications Programs** provides helpful examples of Ladder Logic programs for DCM communications.

# **DCM Hardware**

The following diagram shows the major DCM components. The address selection switches and the communication dipswitches are of special importance.

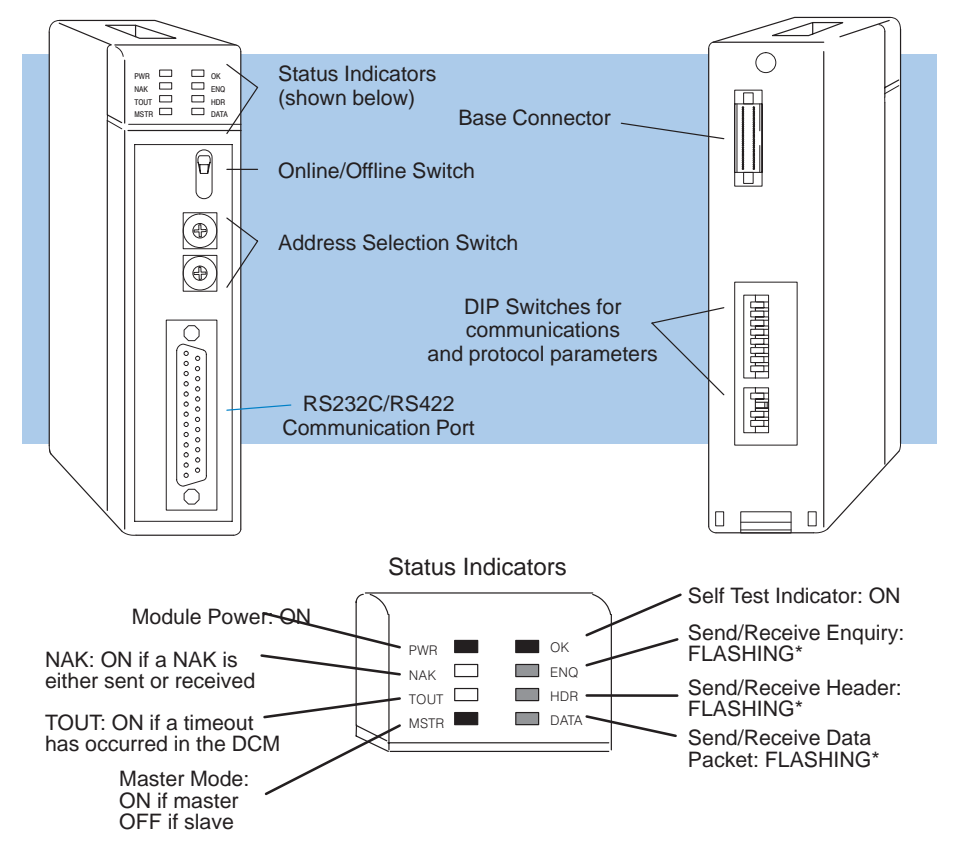

#### The DL405 Data Communications Module (DCM) is a general purpose communications interface for the DL405 family of Programmable Logic Controllers (PLCs). This module is primarily used for three reasons. **DCM Uses**

- $\bullet$ As a network interface to a **Direct**NET network
- $\bullet$  As an extra general purpose communications port to connect a personal computer or operator interface
- $\bullet$ As a network interface to a Modbus $<sup>®</sup>$  network using the RTU protocol</sup>

The following pages provide an overview of these uses, along with the information you need to connect the DCM.

## **Applications**

### **As a DirectNET Interface**

The DCM can be used as a network interface for applications that require data to be shared between PLCs, or between PLCs and an intelligent device (such as a host computer). The DCM easily connects to **Direct**NET. This network allows you to upload or download virtually any type of system data including Timer/Counter data, I/O information, and V-memory information.

**Using a DCM as part of a PLC Network Master —** The DCM can be used in a DL405 PLC station that is serving as a network master. (A master is the network station that initiates requests for data from other stations on the network). The DCM takes communication requests issued from the PLC program and automatically converts these requests into network commands that read data from or write data to another network station.

The PLC program is really very simple and only requires a few instructions. You do not have to be a PLC programming guru to use the network. Appendix A provides an overview of the instructions used. (If you want even more information, see the **Direct**NET Manual).

**Using a DCM as part of a PLC Network Slave —** The DCM can also be used in a DL405 PLC station that is serving as a network slave station. In this case, the DCM "listens" to the network for any messages that contain the DCM's address. The DCM deciphers the network commands, carries out the request to read or write data, and sends confirmation and/or information to the master station.

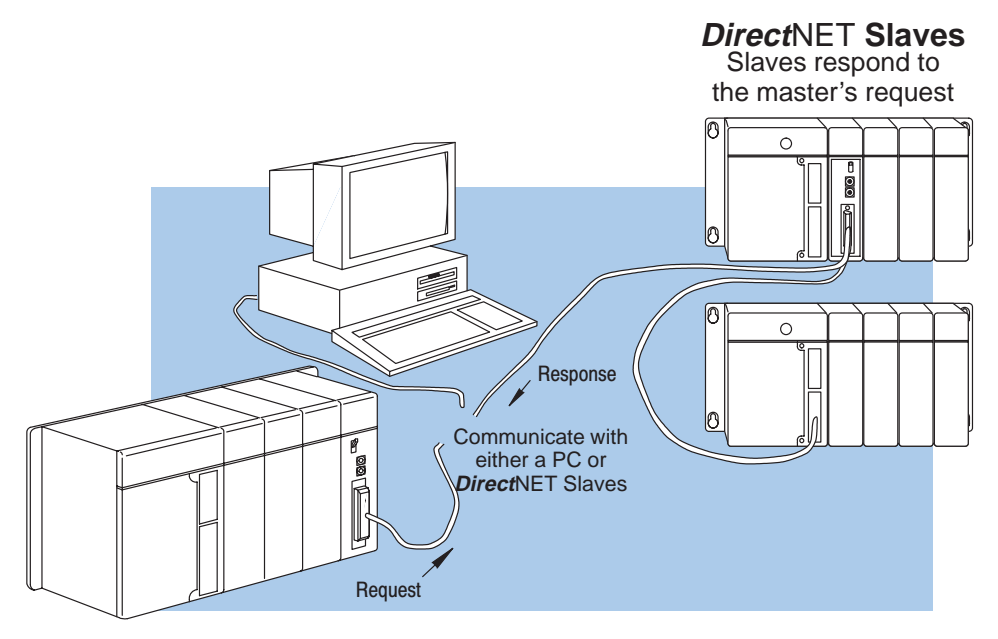

**As an Extra Communication Port**

As an extra communication port, the DCM has specifications similar to the bottom port on the DL405 PLCs. Plus, the DCM can communicate at higher baud rates. If you can connect a device to the bottom port on the DL405 PLC, then you can also connect the same device to the DCM. These devices can be a variety of things, such as operator interfaces or personal computers.

Since the DCM does not require any programming, you can simply set the DCM communication parameters, connect the appropriate RS232C or RS422 cables, and start transferring data.

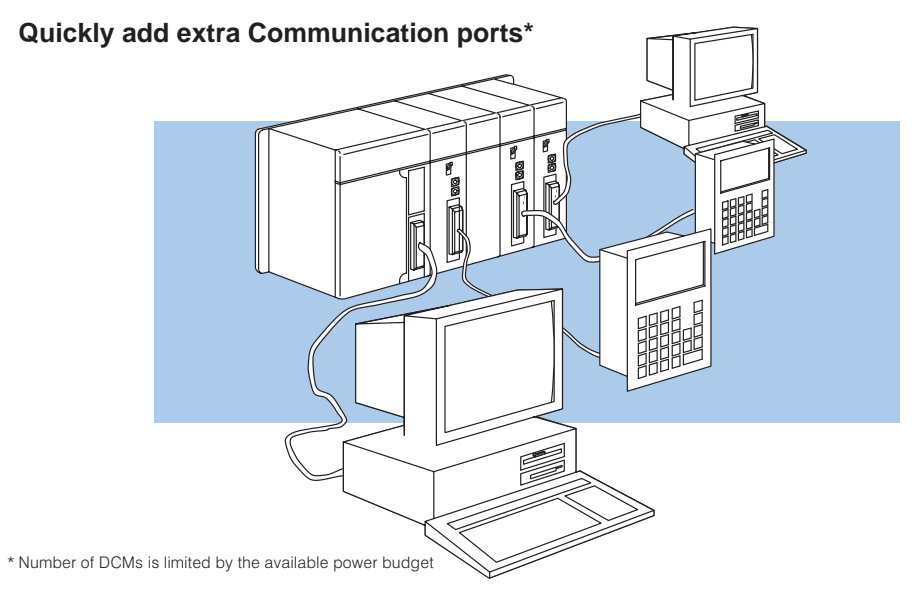

**As a Modbus Network Interface** The DCM can be used as a slave station interface to connect your DL405 system to the Modbus ® network using the Modbus ® RTU protocol. The host system must be capable of issuing the Modbus<sup>®</sup> commands to read or write the appropriate data. This manual does not describe the Modbus protocol. You must reference the Gould Modbus<sup>®</sup> Protocol Reference Guide for details (P1-MBUS-300 Rev. B). There may be more recent editions of this manual, so check with your Modbus supplier before ordering the documentation. (A cross reference for the Data Types is supplied later in this manual).

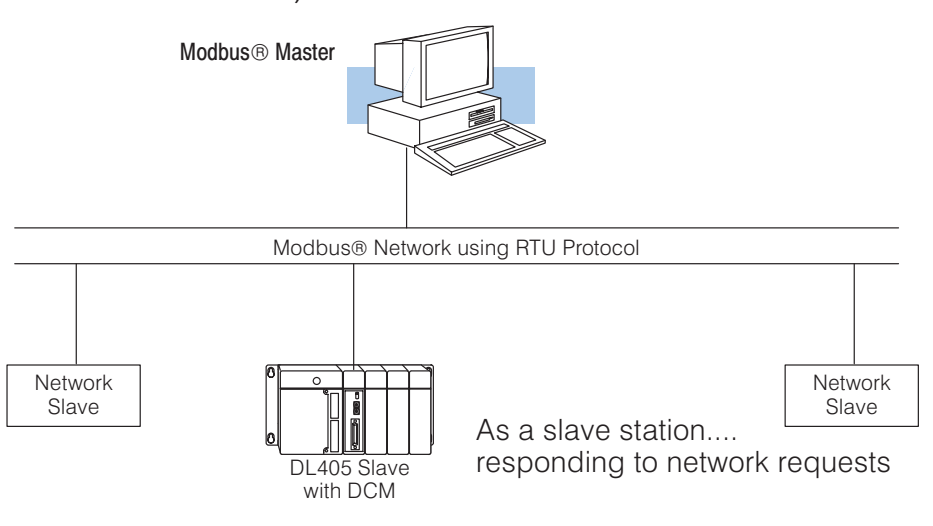

# **Specifications**

## **Environmental Specifications**

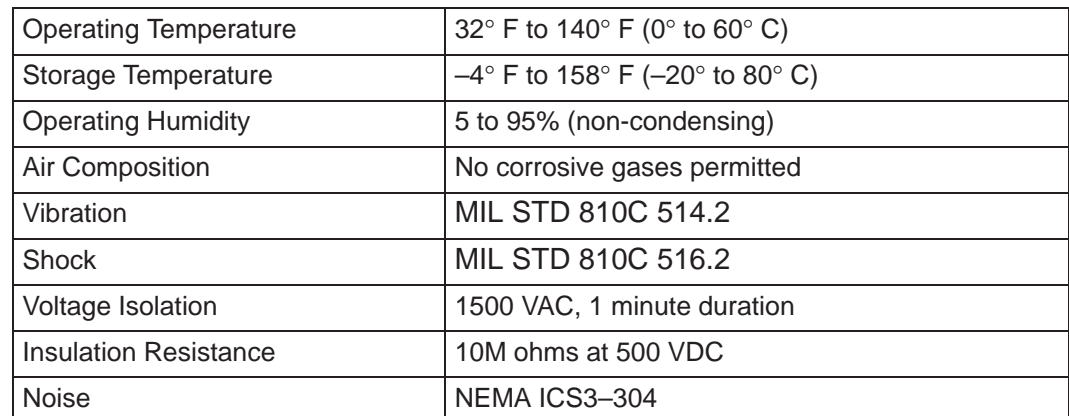

## **Operating Specifications**

Change to: "CPU base only, maximum 7"

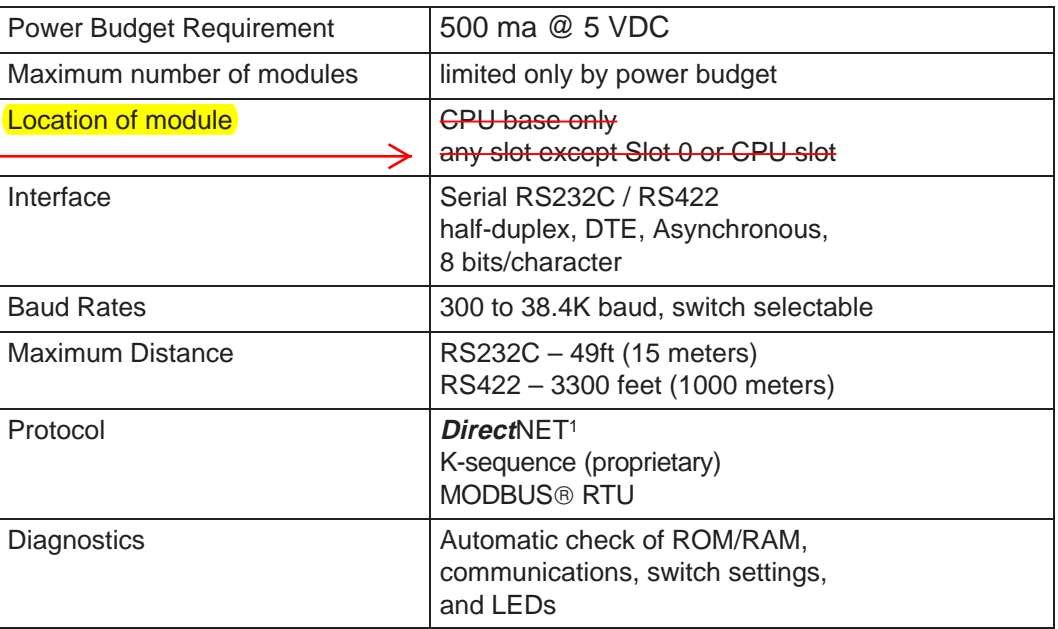

**Note 1:** Also compatible with Hostlink and/or CCM2 protocols. These names were used by previous vendors of compatible Koyo designed products.

# **Using your DCM– Five Steps**

Complete the following steps to connect the DCM.

- **STEP 1.** Familiarize yourself with the communications options of DCM in the Introduction.
- **STEP 2.** Build the communication cable that fits your needs.
- **STEP 3.** Set the DCM switches. (Baud rate, parity, etc).

**STEP 5.** Verify correct network operation.

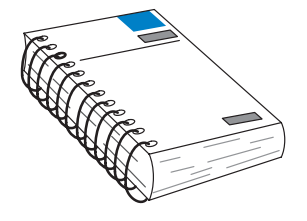

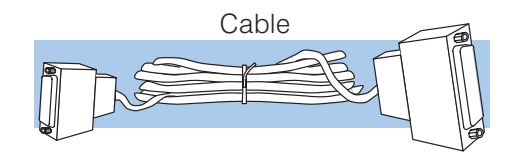

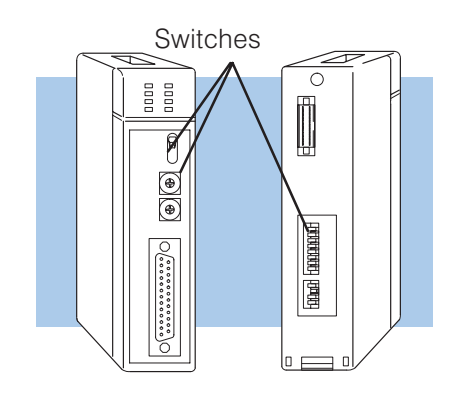

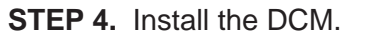

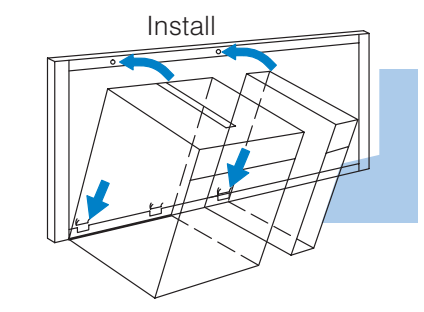

Verify (Troubleshooting)

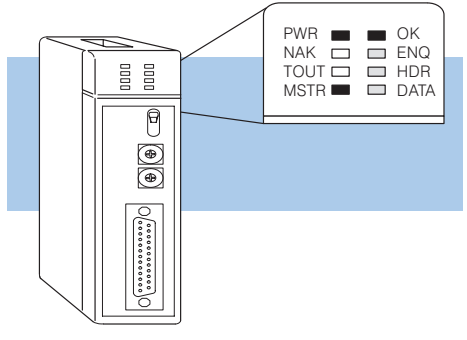